## **About the decoding method for H.265/H.264 images**

You can select the decoding method for H.265/H.264 images on the [Basic]-[Viewer software (nwcv4Ssetup.exe)] - [Decoding Options].

- **Software :** Decoding is performed by software.
- **Hardware:** Uses the Hardware Acceleration (QSV\*1) function that performs fast

decoding.

**Default:** Software

## **IMPORTANT**

SD memory card Log **Basic** Menu language Auto  $\overline{\mathbf{v}}$ Camera title Aug v 28 v 2017 v  $\boxed{04}$   $\boxed{04}$   $\boxed{30}$   $\boxed{0}$   $\boxed{27}$   $\boxed{0}$ Date/time Automatic installation  $O<sub>On</sub>$  $\bullet$  Off Drawing method  $O$  GDI **Direct2D Decoding Options O** Software · Hardware Confirm Smoother live video Viewer software (nwcv4Ssetup.exe)  $Q_{On}$  $\bullet$  Off display on the browser (buffering)

"Hardware" may not be able to be used depending on the computer used.

Refer to the Panasonic support website below for information of PCs for which "Hardware" is selectable.

Panasonic website [\(https://security.panasonic.com/support/info/](https://security.panasonic.com/support/info/) <Control No.: C0313>)

\*1 Intel® Quick Sync Video

## **H.265/H.264 画像のデコード方式について**

- H.265/H.264 画像のデコード方式を、[基本]− [プラグインソフトウェア(nwcv4Ssetup.exe)] −[デコード方式]で選択することができます。
- **ソフトウェア:**ソフトウェアによりデコードし ます。
- **ハードウェア:**ハードウェアアクセラレーショ ン(QSV<sup>※1</sup>)機能を使用して高 速にデコードします。

**初期設定:**ソフトウェア

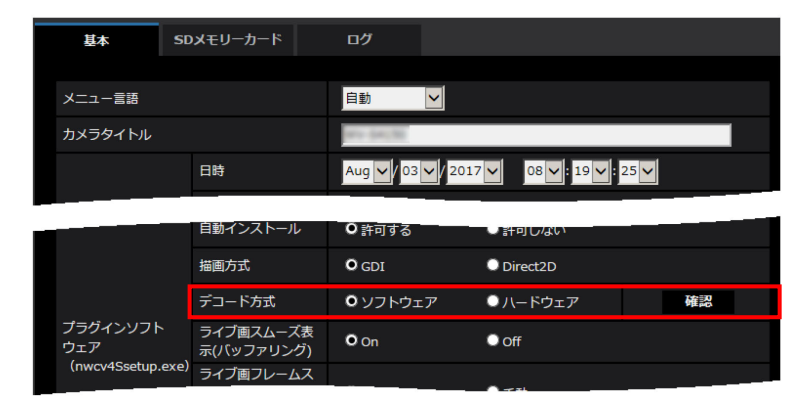

## **重要**

ご利用の PC によっては、「ハードウェア」設定を使用できない場合があります。

「ハードウェア」設定が可能な PC については、以下のパナソニックのサポートウェブサイトを参照してください。 Panasonic サイト <https://sol.panasonic.biz/security/support/info.html><管理番号: C0313>

※1 Intel® Quick Sync Video

av1218-0 PGQQ1348ZA